# **Lesson 1 MQTT Temp & Humidity**

## **Order Parts : Amazon NOW!!!**

NodeMCU DHT22

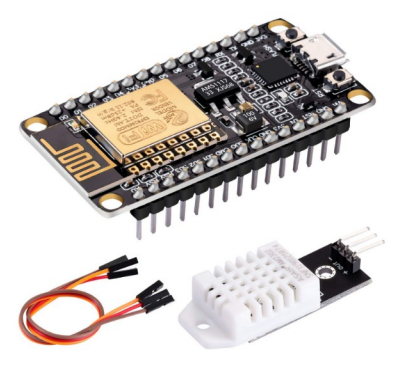

Example from Amazon: referenced on the class web site:

## **Setup Steps:**

Install Arduino software IDE

#### **INSTALL ARDUINO IDE: http://www.arduino.cc**

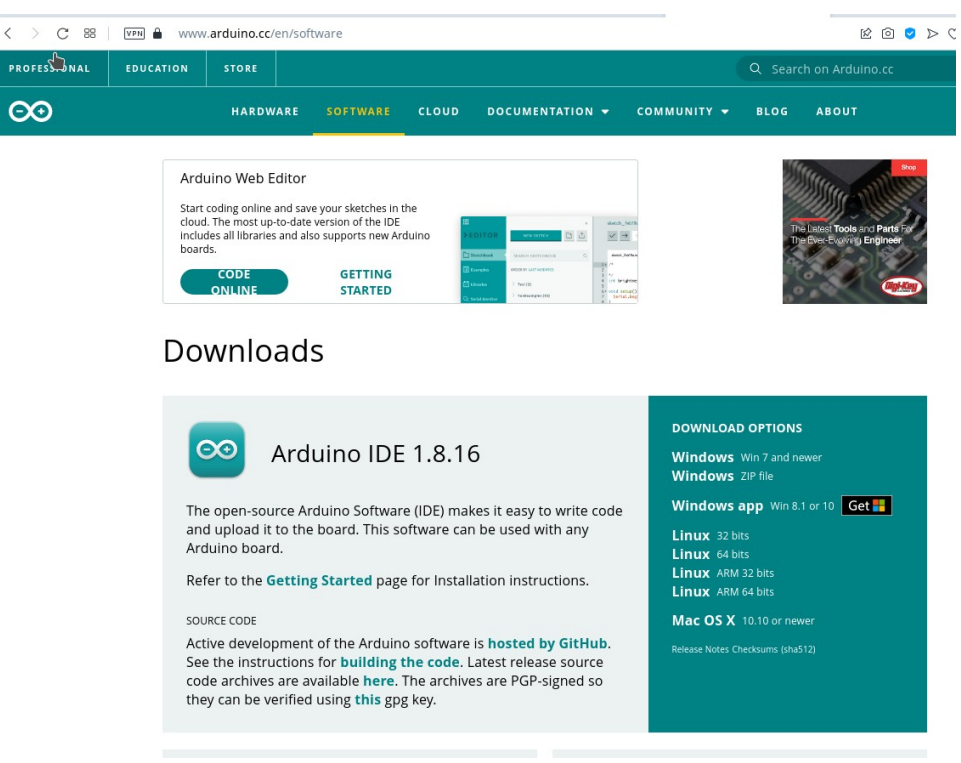

### **INSTALL USB DRIVERS - should work by default**

### **CONFIGURE ARDUINO IDE - Install Boards Manager:**

Start Arduino and open the Preferences window.

•Enter [https://arduino.esp8266.com/stable/package\\_esp8266com\\_index.json](https://arduino.esp8266.com/stable/package_esp8266com_index.json) into the File>Preferences>Additional Boards Manager URLs field of the Arduino IDE.

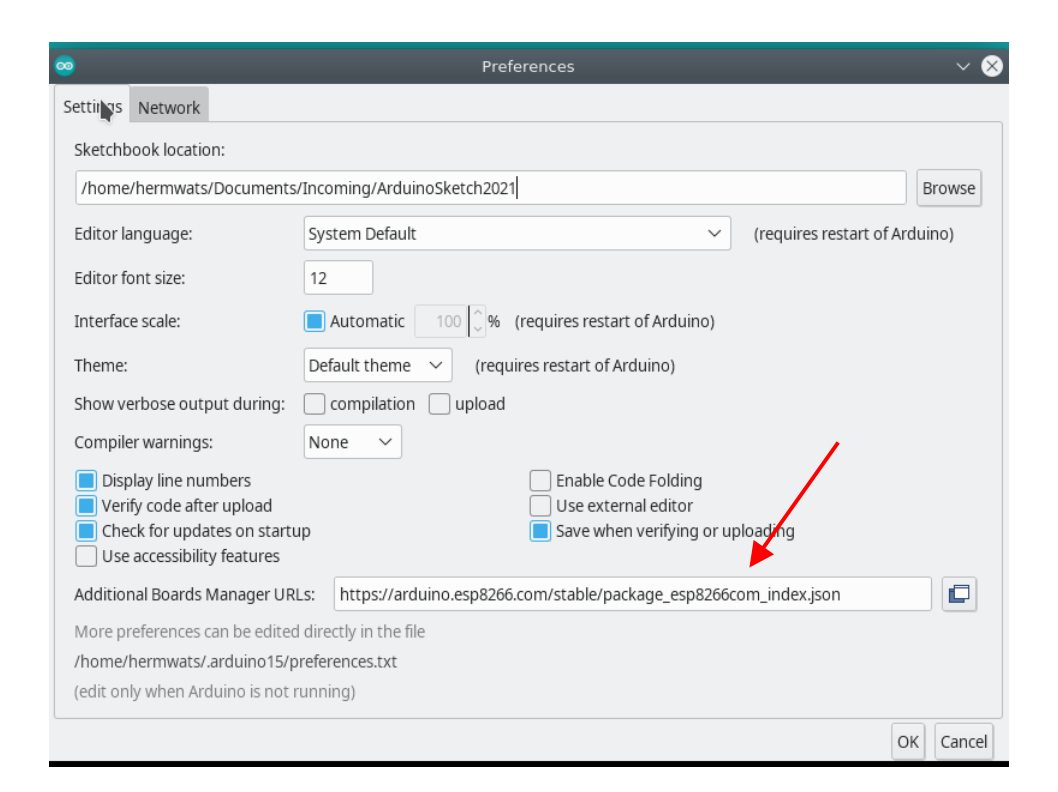

•Open Boards Manager from Tools > Board menu and install esp8266 platform (select your ESP8266 board from Tools > Board menu after installation)- <mark>Version</mark>  $2.74 < <$ 

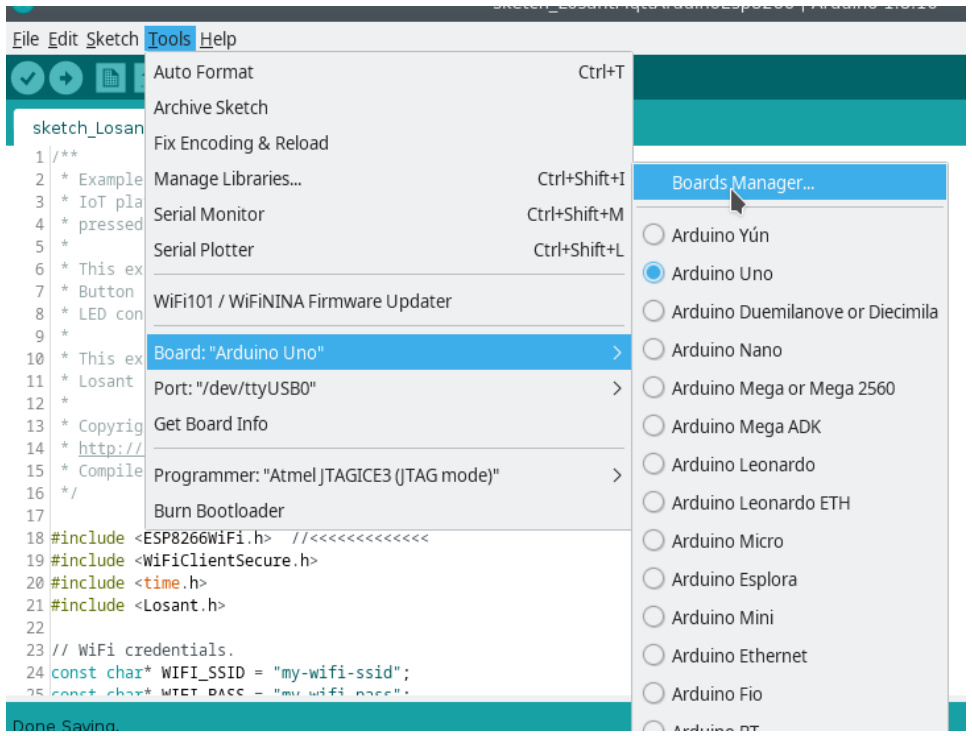

install esp8266 platform !!! NOTE !!! Install 2.74 version, (not the 3.x versions)

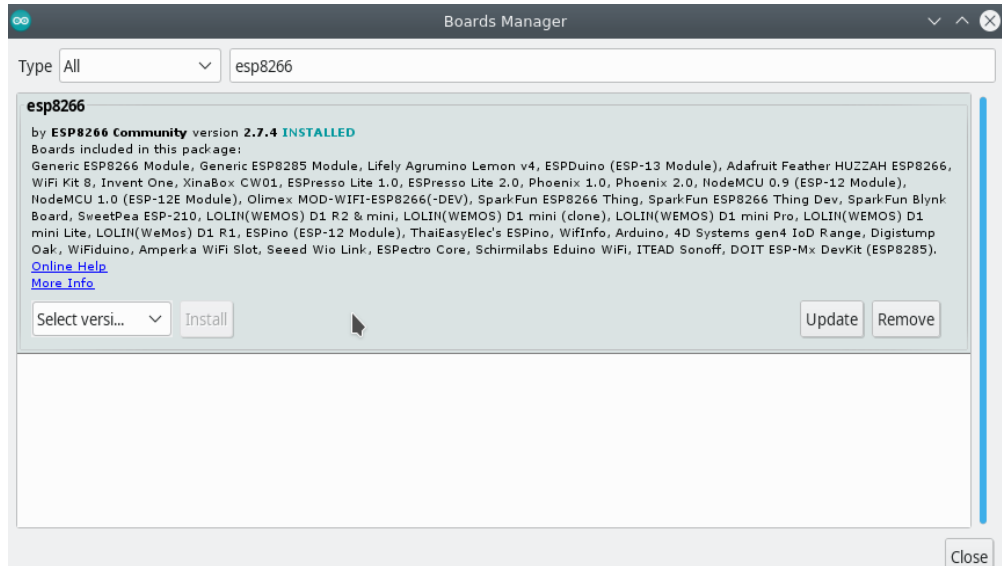

Select the Tools menu, and Select to "NodeMCU 1.0" Module. Board settings

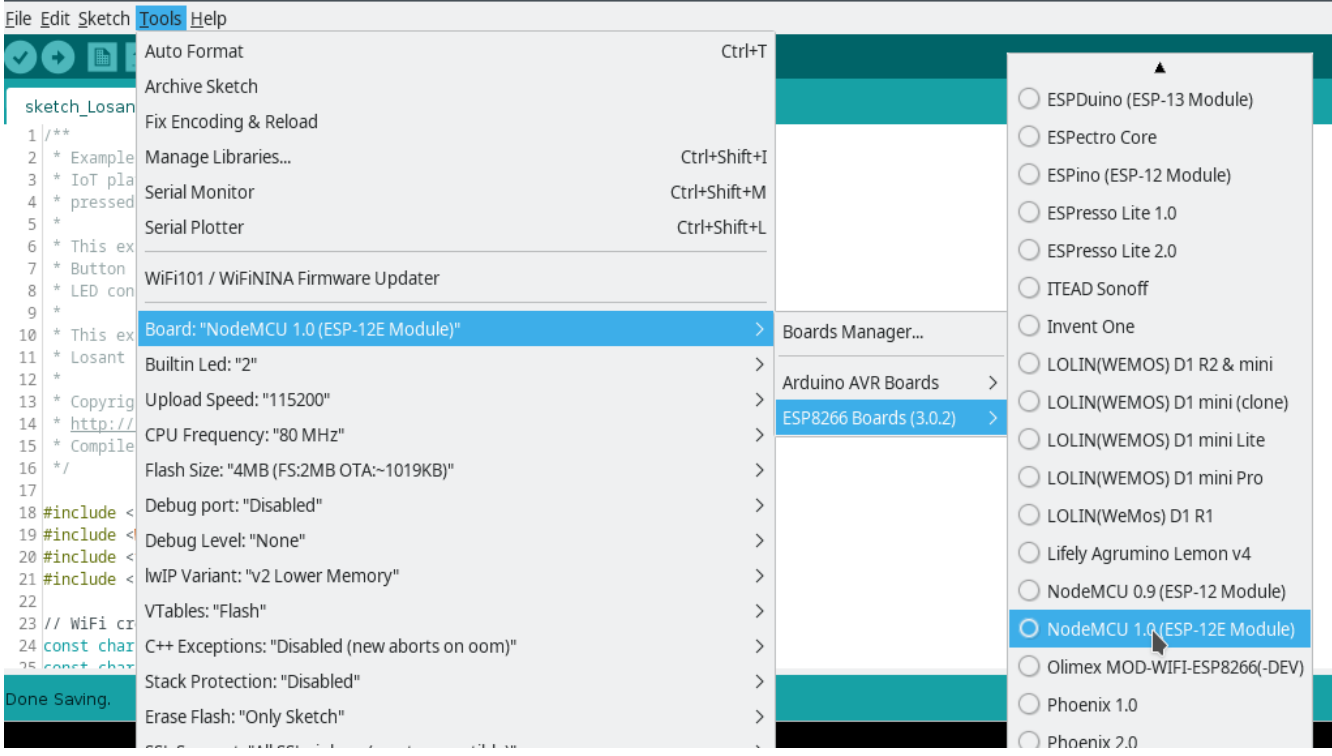

## **INSTALL LIBRARIES**

Losant library page <https://github.com/Losant/losant-mqtt-arduino> Installing this library should include dependencies

Tools > Manage Libraries - filter for Losant

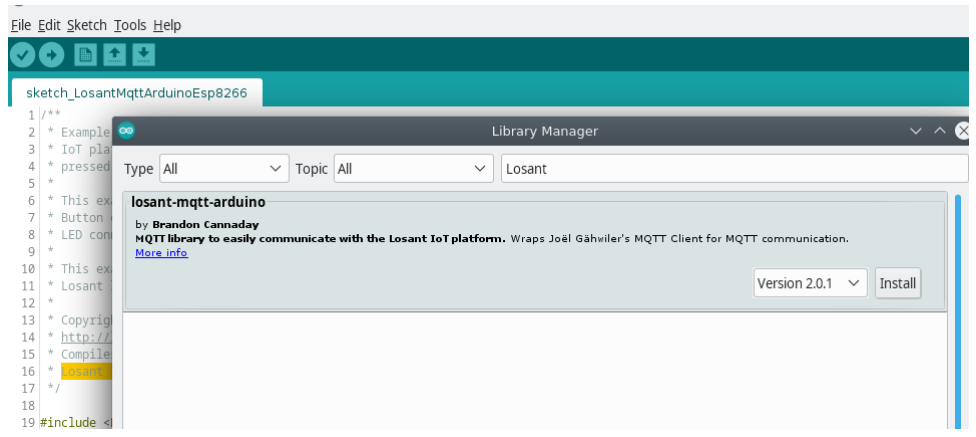

```
Lesson One – EEL 4730 Extra Class Project - Updated Fall 2021 V2
```
Install the library (Version 2.0.1) - which will also install dependencies

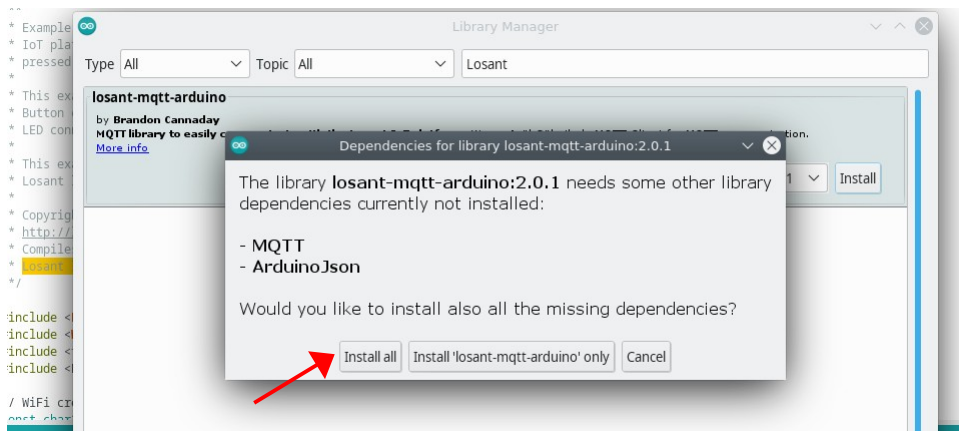

Dependencies:

ArduinoJson

Losant Arduino MQTT Client

## **Assignment submission for grading**

Compile NodeMCUButton and turn in output screen with YouTube URL<<<<<<<<<<<< [http://web.eng.fiu.edu/watsonh/eel4730/MQTT/sketch\\_NodeMCUButton/](http://web.eng.fiu.edu/watsonh/eel4730/MQTT/sketch_NodeMCUButton/)

Compile and show screen shot of compiler output for your submission (and a URL of a short 15 second YouTube video with blinking LED)

```
1. //https://www.instructables.com/id/NodeMCU-Basic-Project-Blink-a-LED/
2. //https://arduino.stackexchange.com/questions/55235/nodemcu-use-flash-button-as-input-in-loop
3. // Use this for class instruction Works
4. //
5. #define LED D0 // Led in NodeMCU at pin GPIO16 (D0) pin 15
6. #define BUTTON_PIN D3 // On boad Flash button GPIO0 (D3) pin 12
7.
8. void blink(int);
9.
10. void setup() {
11. pinMode(LED, OUTPUT); // LED pin as output.
12. pinMode(BUTTON_PIN, INPUT_PULLUP);
13. }
14.
15. void loop() {
16. if(digitalRead(BUTTON_PIN))
17. {// off state
18. blink(500);
19. }
20. else
21. { // on state
22. blink(100);
23. }
24. }
25.
26. void blink(int duration)
27. {
28. digitalWrite(LED, LOW); // turn the LED on.
29. delay(duration); // wait for 0.1 second.
30. digitalWrite(LED, HIGH);// turn the LED off.(Note that LOW is the voltage level but 
   actually 
31. //the LED is on; this is because it is acive low on the ESP8266.
32. delay(duration); // wait for 0.1 second.
33. }
```